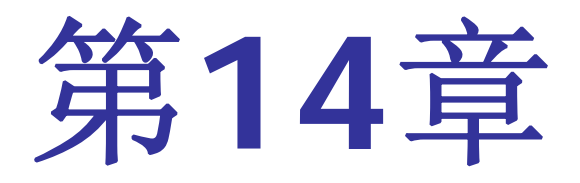

# **VHDL Test Bench**仿真

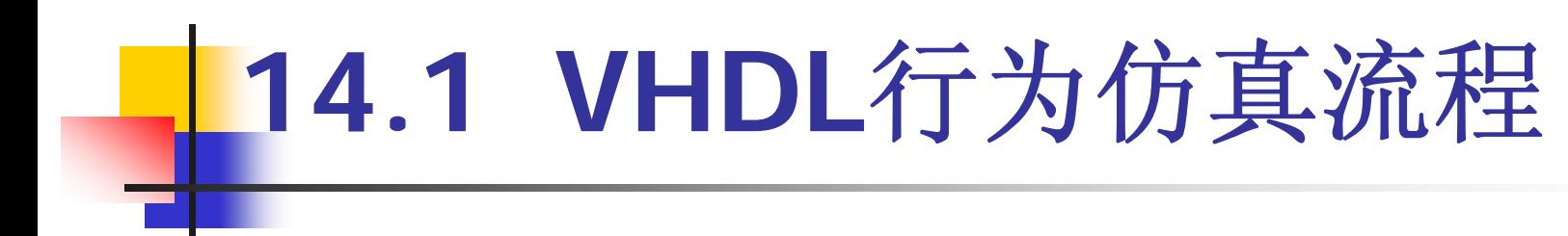

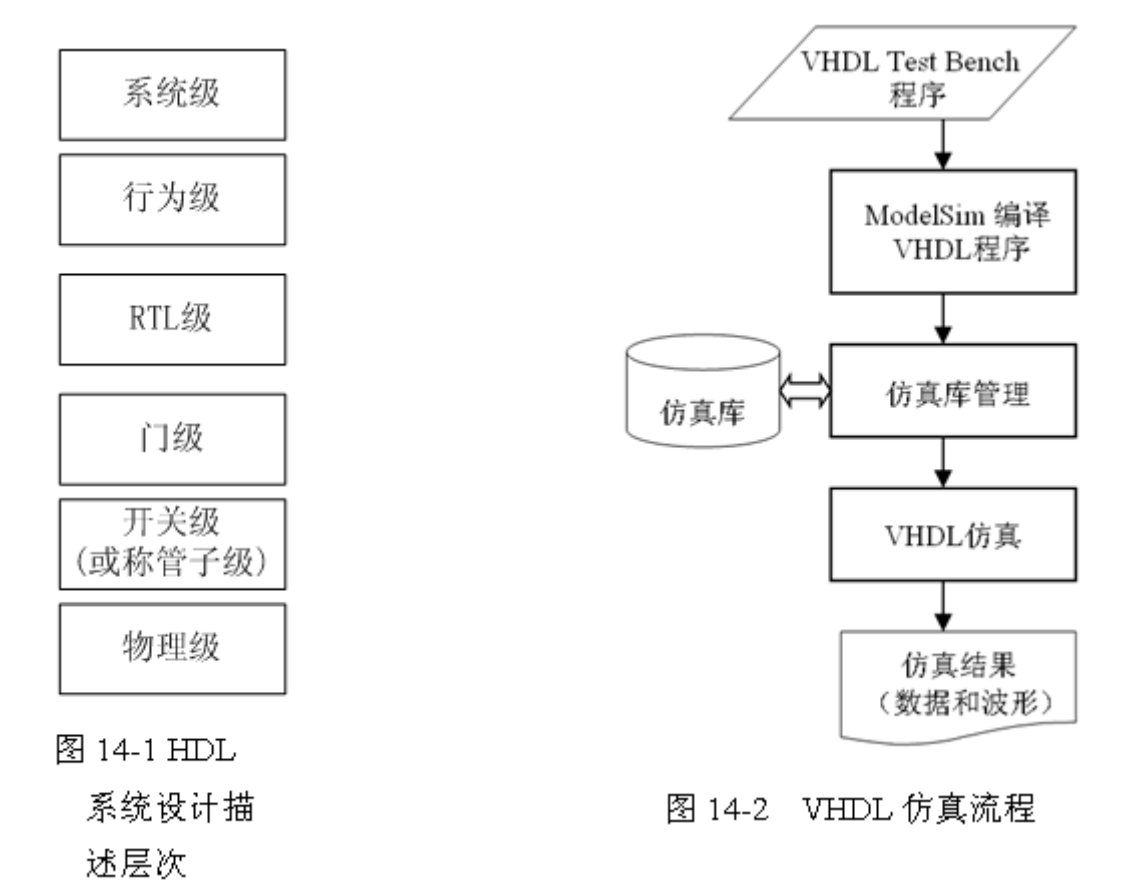

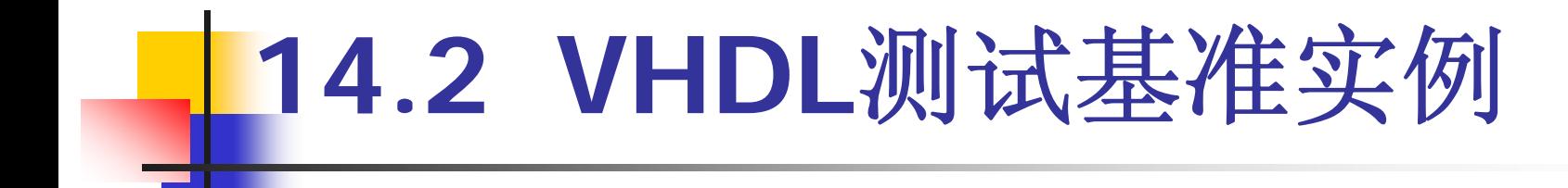

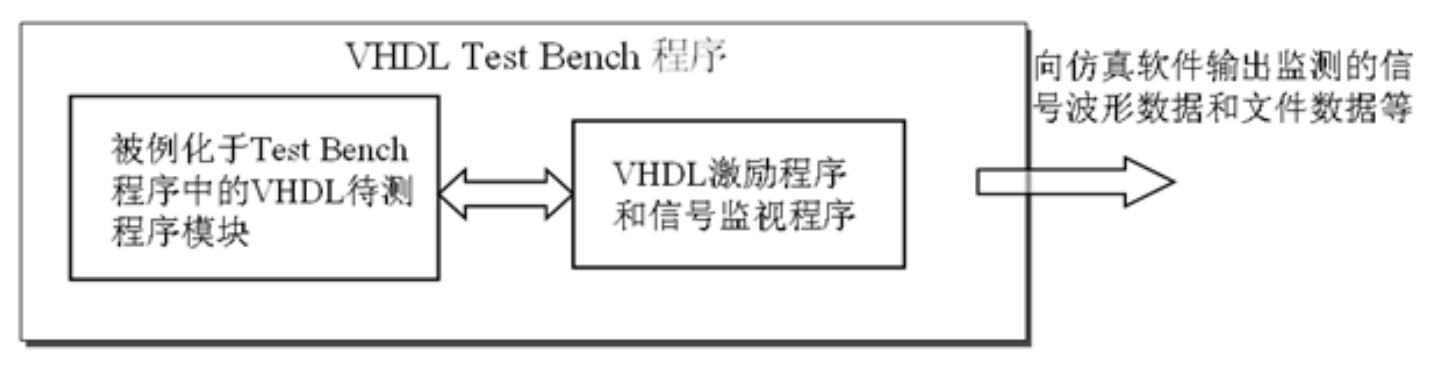

图 14-3 VHDL Test Bench 结构

【例 14-1】//Test Bench文件名: CNT10 TB.vhd LIBRARY IEEE; USE IEEE.STD\_LOGIC\_1164.ALL;<br>USE IEEE.STD\_LOGIC\_UNSIGNED.ALL;<br>ENTITY CNT10 TB IS END CNT10 TB; ARCHITECTURE ONE OF CNT10 TB IS COMPONENT CNT10 PORT (CLK, RST, EN, LOAD : IN STD LOGIC; DATA : IN STD LOGIC VECTOR (3 DOWNTO 0); DOUT : OUT STD LOGIC VECTOR(3 DOWNTO 0); COUT : OUT STD LOGIC) ; END COMPONENT; SIGNAL CLK : STD\_LOGIC :='0'; --定义向 CNT10 时钟端口输入的时钟信号

```
SIGNAL RST : STD LOGIC :='1'; --定义向 CNT10 复位端口输入的复位信号
SIGNAL EN : STD_LOGIC :='0'; --定义向 CNT10 时钟使能端口输入的使能信号
SIGNAL LOAD : STD LOGIC :='1'; --定义控制 CNT10 加载的信号
SIGNAL DATA : STD LOGIC VECTOR (3 DOWNTO 0);
SIGNAL DOUT : STD LOGIC VECTOR (3 DOWNTO 0) ;
SIGNAL COUT : STD LOGIC;
CONSTANT CLK P : TIME := 30 ns ;
```
-- 定义时间类型常数是 CLK P=30 ns,注意30与ns间应该有空格!

#### 接下页

# **14.2 VHDL**测试基准实例

**BEGIN** 

U1: CNT10 PORT MAP(CLK=>CLK, RST=>RST, EN=>EN, LOAD=>LOAD, DATA=>DATA, DOUT=>DOUT, COUT=>COUT); --例化待测试模块 PROCESS BEGIN --产生时钟信号的进程,这是个没有敏感信号的永久自动启动的进程 WAIT FOR CLK P; --CLK 首先输出 0, ,30ns 后 输出 1,  $CLK \leq T0$ '; WAIT FOR CLK P; --再过 30ns 后返回。  $CLK \leq T1$ , END PROCESS: RST <= '1', '0' AFTER 110 ns, '1' AFTER 114 ns; --RST的电平控制 EN  $\leq 10$ ', '1' AFTER 40 ns; --EN 电平控制 "0111" AFTER 700 ns, "0100" AFTER 1000 ns;

END ONE:

### **1.** 安装**ModelSim**

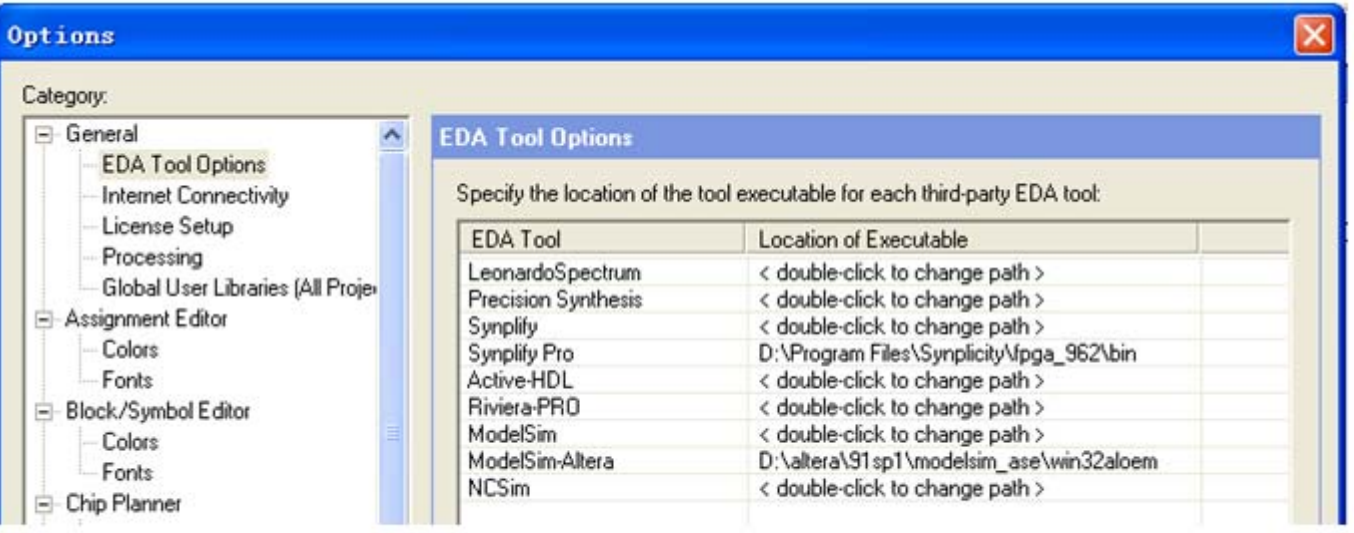

图 14-4 VHDL Test Bench 结构

#### **2.**  为**Test Bench**仿真设置参数

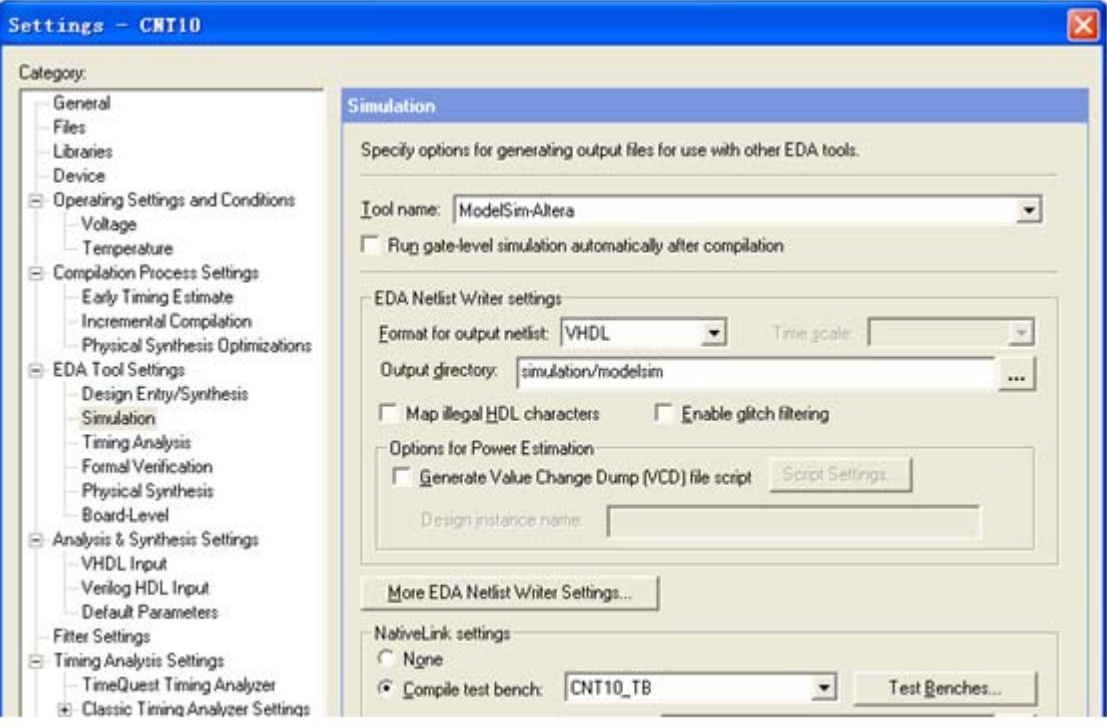

图 14-5 选择仿真工具名称和输出网表语言形式

#### **2.**  为**Test Bench**仿真设置参数

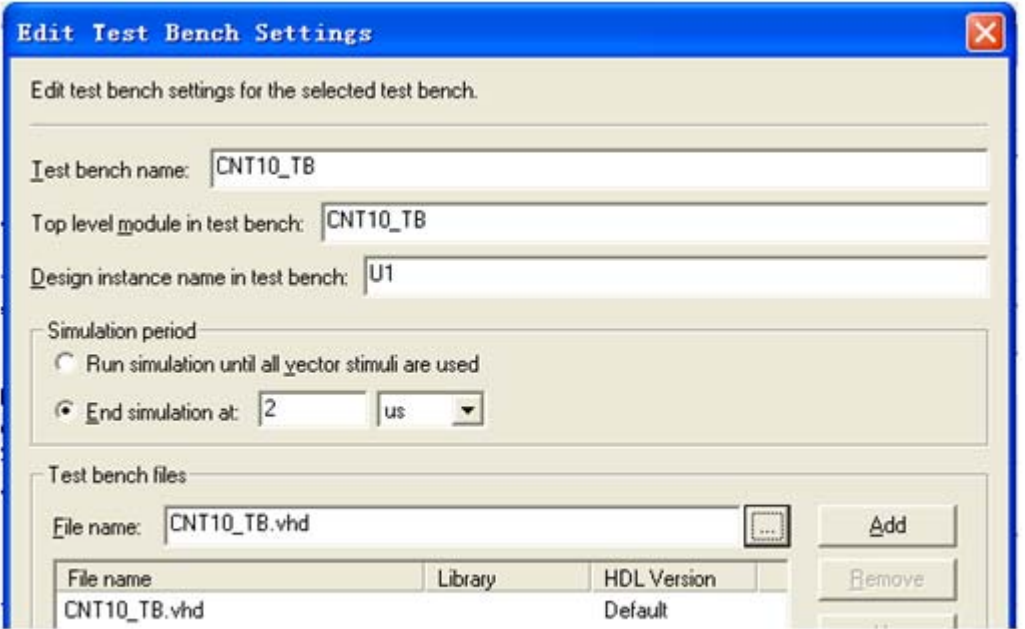

图 14-6 为 Test Bench 仿真设置参数

#### **3.** 启动**Test Bench**仿真

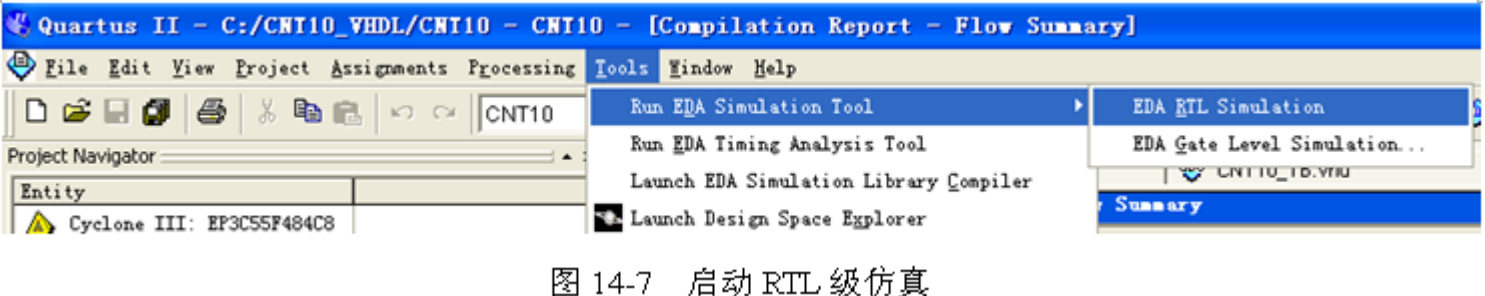

#### **4.** 分析**Test Bench**仿真结果

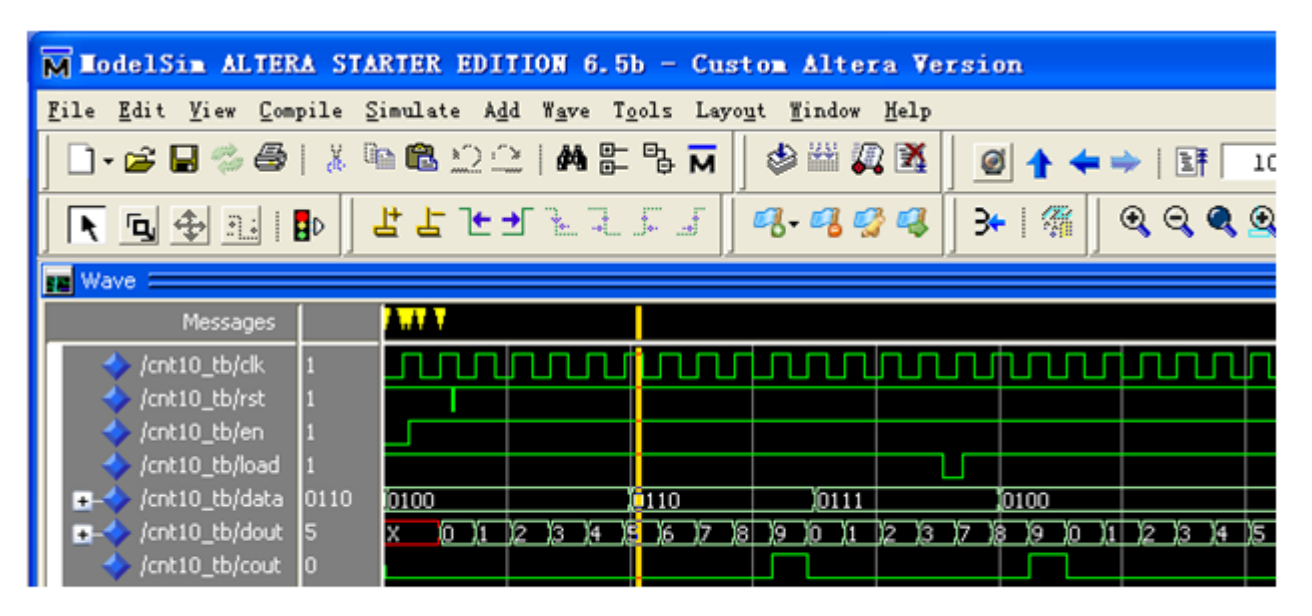

图 14-8 Test Bench 输出的仿真波形